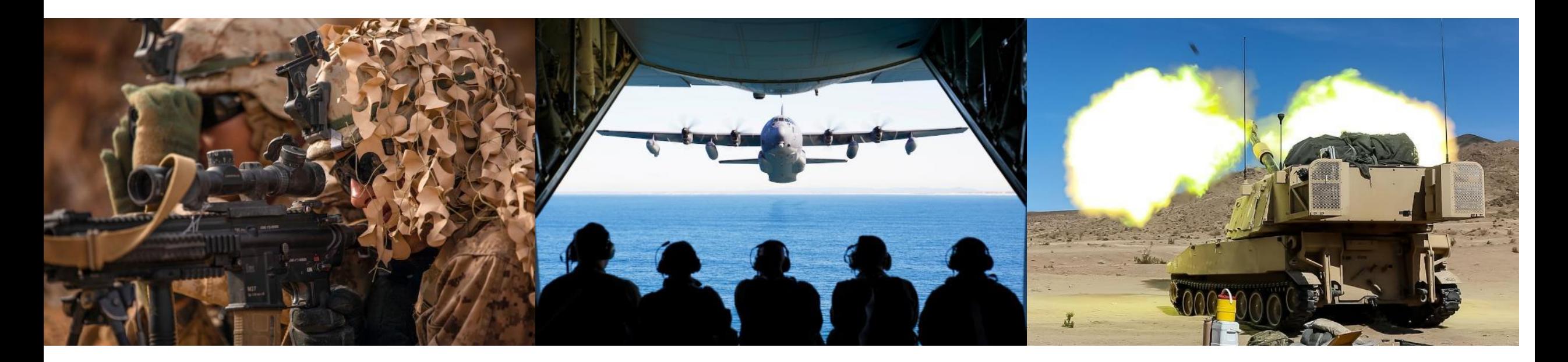

### HSI Community of Practice Quick Start Guide

Version 1.0

HSI COP Site: dau.edu/cop/hsi

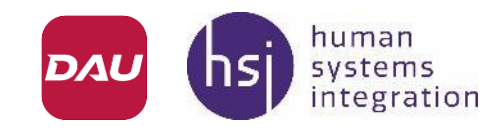

Distribution A - Approved for Public Release

Version 1.0 Author: Mike O'Neil, M.S., CHFP (COP Moderator) 1

# **Sections**

- 1. Overview
- 2. Account Activation (for DoD and non-DoD personnel)
- 3. Join the HSI COP
- 4. Ask a Question or Share an Idea
- 5. Upload to the Knowledge Repository
- 6. Share a Link of Interest
- 7. Suggest a Change to the COP
- 8. Additional Info

## 1. Overview

#### **Mission**

The HSI Community of Practice (COP) serves as a hub for human systems stakeholders across government, industry, and academia to share knowledge for the purpose of developing warfightercentered systems. The target audience includes all practitioners and stakeholders concerned with integrating human considerations in system development.

#### **Key Features**

•HSI Knowledge Repository (Online Library) •Share an Idea / Ask the Community Forum •Links of Interest •Education & Training Opportunities •HSI FAQ's •Community Event Calendar

#### **Operation**

The HSI COP is maintained by members and moderated by volunteers from a variety of DoD, government, industry, and academic organizations. Joining the COP enables full access to all resources in the community, and the ability to post discussion items and share documents in the Knowledge Repository.

#### **Membership**

Membership is open to all persons eligible for a DAU account, including DoD employees and Contractors, and non-DoD employees including other Federal Organizations, Academic institutions, and NATO partners.

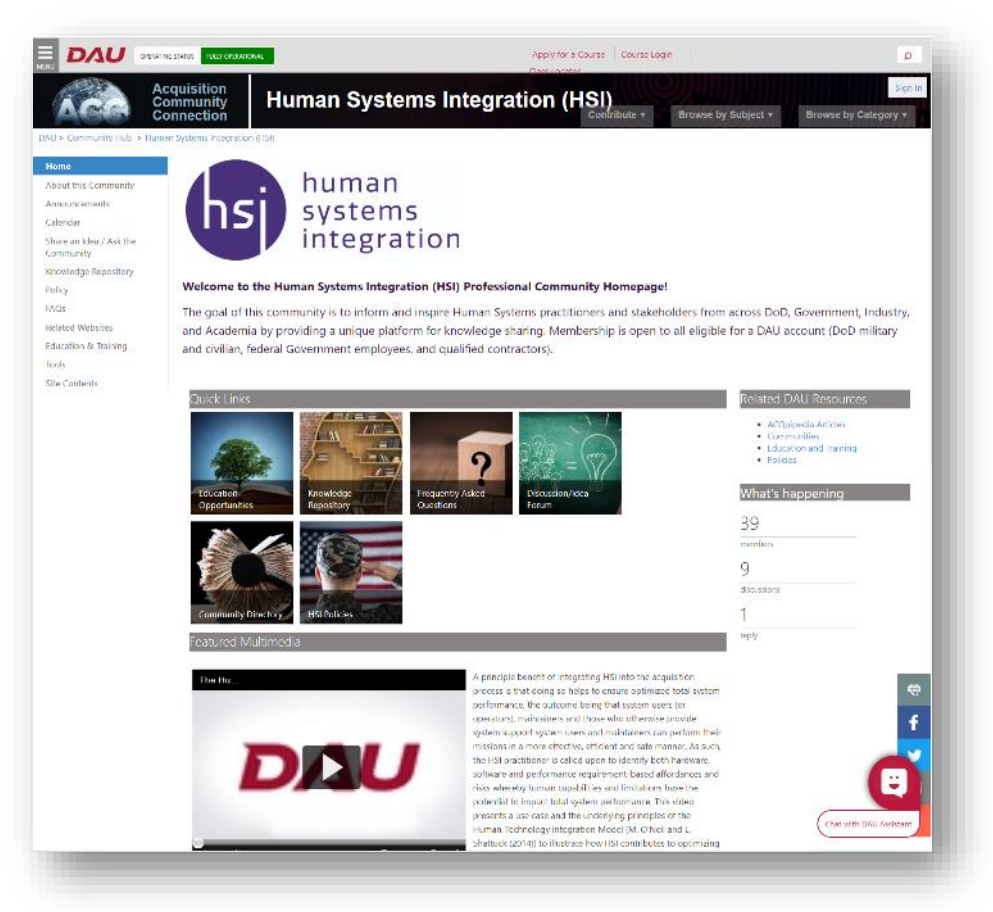

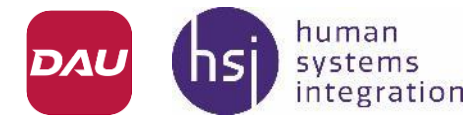

# 2. Account Activation for DoD Employees

integration

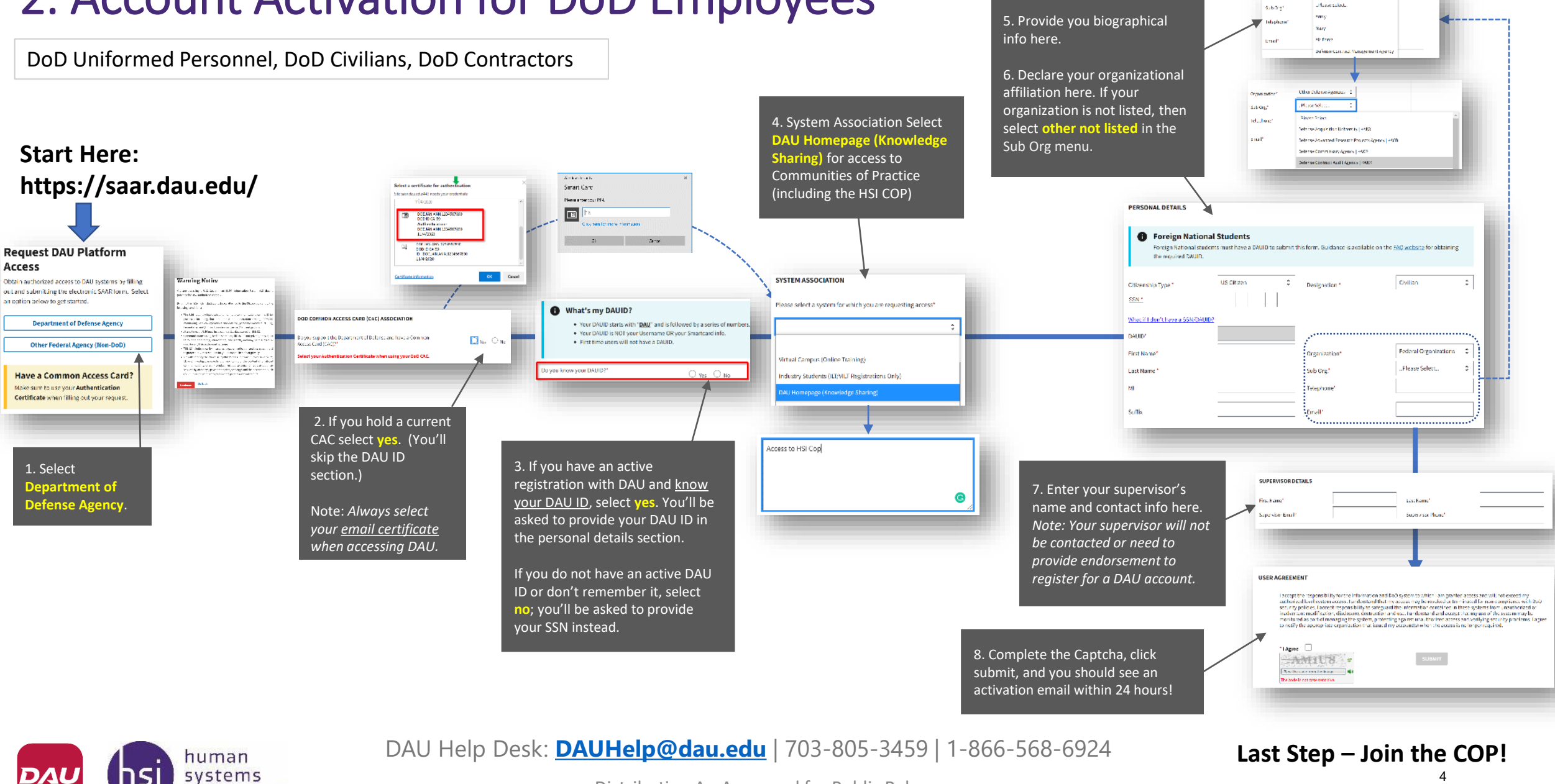

Distribution A - Approved for Public Release

Other Befores Agencies - O

Organization

### 2. Account Activation for Non-DOD Personnel

(Other Federal Agencies, Industry, Academia, NATO partners\*\*)

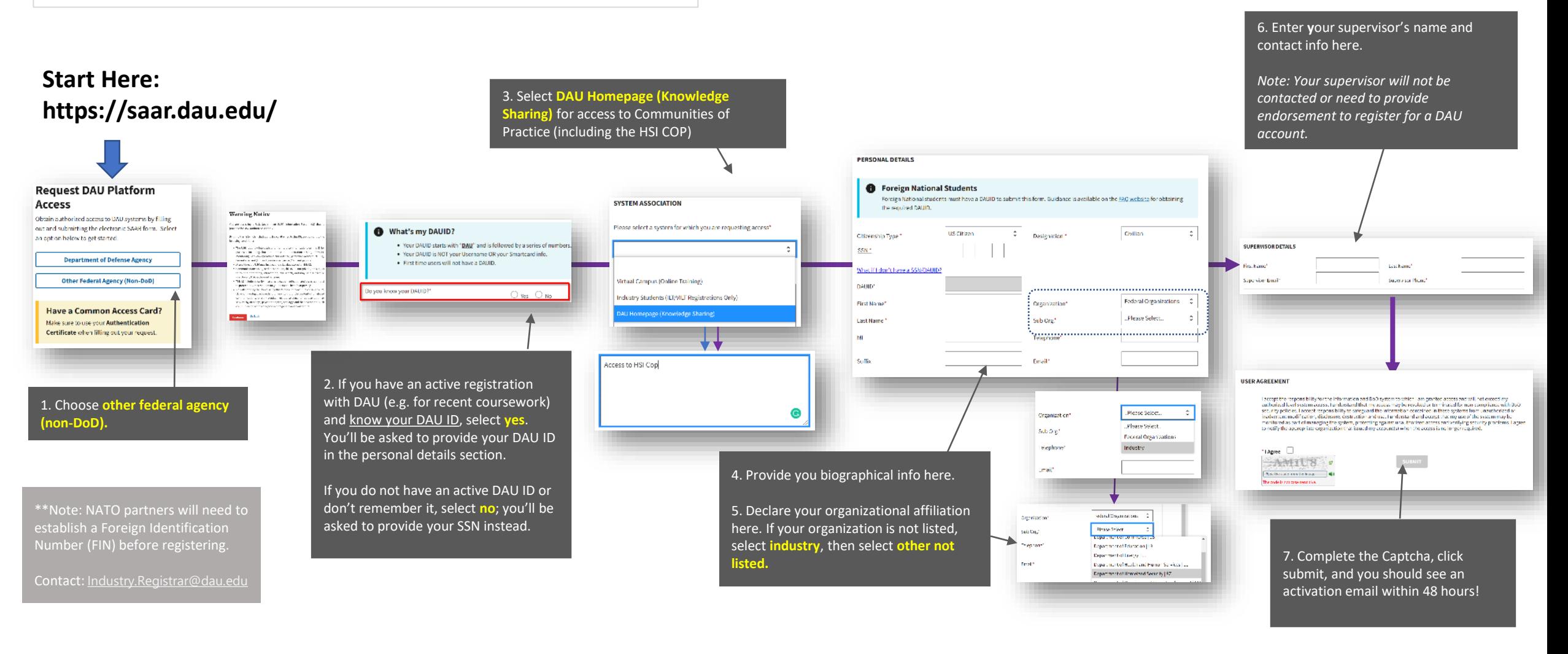

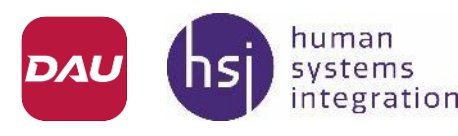

#### DAU Help Desk: **[DAUHelp@dau.edu](mailto:DAUHelp@dau.edu)** | 703-805-3459 | 1-866-568-6924

Distribution A - Approved for Public Release

**Last Step – Join the COP!** 5

# 3. Join the HSI COP

#### **You will need**

 $\checkmark$  An active DAU account

*Register for a DAU account first by completing the SAAR process (See pages 1-2)*

#### **Time Required**

 $\checkmark$  3 minutes

### **Steps**

- 1. Navigate to the HSI COP: https://www.dau.edu/cop/hsi/
- 2. Log in to DAU using your CAC or DAU ID/Password.
- 3. Click on the Join Button, usually on the right side of the screen.
- 4. Your name (or DAU ID) should appear in the members page accessible in the site menu at left.

Note: DAU profiles are not fully functional as of August 2021, so editing/customizing your profile info is not possible.

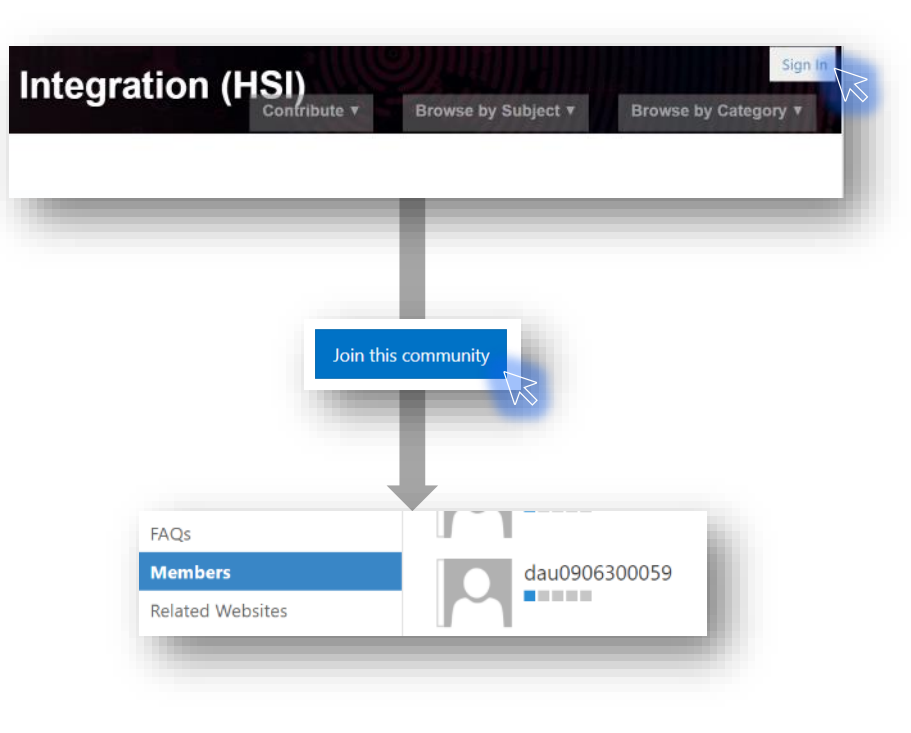

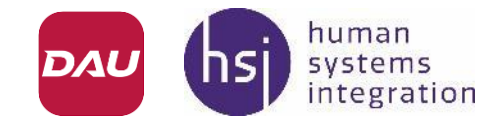

### 4. Ask a Question or Share an Idea

#### **You will need**

- $\checkmark$  A title for your question or idea
- $\checkmark$  Summary of your question or Idea

#### **Time Required**

3-5 minutes

#### **Steps**

[log in to DAU]

- 1. Click on **contribute** on the top right of the screen.
- 2. Select '**Share an Idea / Ask the Community**'.

3. Select **Start a New Discussion.**

4. Enter a title and the body of your question or idea. Don't forget to select a category, and then select **save**.

![](_page_6_Picture_12.jpeg)

![](_page_6_Picture_13.jpeg)

### 5. Upload to the Knowledge Repository

### **You will need**

- $\checkmark$  Title for proposed content
- $\checkmark$  Summary description for your content that you can cut and paste
- $\checkmark$  File (for upload)
	- -or-
- $\checkmark$  Link to downloadable file (to share as a link).

**Time Required**

5-10 minutes

![](_page_7_Picture_9.jpeg)

#### **Steps**

[log in to DAU]

1. Click on **contribute** on the top right of the screen.

2. Select '**Upload a Document**' or '**Add a Document Link'**.

*(Note: Links are preferred as DAU has limited space to host documents, but either is acceptable)*

3. **Choose your file** –or- enter a URL **link to your document**. You will have a chance to add descriptive information in the next step.

4. Enter a **Title** and **Summary Description** for your document/linked file to help other HSI COP members understand what it is. Select the **Contribution Type** that best fits (*note: DAU sets these categories*).

5. Click on **save**. You should see your document/link appear in the Workforce Sponsored Documehtsrseution.A - Approved for Public Release

![](_page_7_Picture_18.jpeg)

### 6. Share a Link of Interest

### **You will need**

![](_page_8_Figure_2.jpeg)

- $\checkmark$  Link Title
- $\checkmark$  Summary of the linked item

### **Time Required**

3-5 minutes

#### **Steps**

[log in to DAU]

1. Click on **contribute** on the top right of the screen.

2. Select '**Add a Website Link**'.

4. Enter a **Title, URL,** a brief **description** of the link. You can also add comments to help COP members understand what it is.

5. Select **save**.

![](_page_8_Picture_13.jpeg)

![](_page_8_Picture_14.jpeg)

### 6. Suggest a Change to the HSI COP

### **You will need**

- $\checkmark$  Title for your suggestion
- $\checkmark$  Brief description of your suggestion
- $\checkmark$  File or Link (as needed)

#### **Time Required**

5-10 minutes

#### **Steps**

[log in to DAU]

- 1. Navigate to the Ask a Question / Share an Idea Forum ( or follow links provided in a site page). Locate the conversation called **Suggest a Change to the COP**.
- 2. Describe your idea or suggestion. Examples include desired features, sections or content for the COP.
- 3. Moderators meet periodically to review suggestions (typically once per month).

Note: We hope to automate this process in with an online submission form in the future!

![](_page_9_Picture_13.jpeg)

![](_page_9_Picture_14.jpeg)

![](_page_9_Picture_15.jpeg)

# 7. Additional Info

**DAU Help Desk**: **[DAUHelp@dau.edu](mailto:DAUHelp@dau.edu)** | 703-805-3459 | 1-866-568-6924

**DAU Registration Portal**: **<https://saar.dau.edu/>**

**DAU COP Tutorials: [https://www.dau.edu/sites/governance-and-training/SitePages/Community%20Overview%20and%20Navigation.aspx](https://www.dau.edu/sites/governance-and-training/SitePages/Community Overview and Navigation.aspx)**

**Foreign Nationals & NATO Partners Registration contact: [Industry.Registrar@dau.edu](mailto:Industry.Registrar@dau.edu)**